$\textcircled{\tiny{H}}$  How to change the switch-mode of S5560X or S6520X into VXLAN M ODE?

[Switches](https://zhiliao.h3c.com/questions/catesDis/1531) AD [Solution](https://zhiliao.h3c.com/questions/catesDis/1538) **[张宇超](https://zhiliao.h3c.com/user/other/75309)** 2020-09-27 Published

## Problem Description

In the AD Campus solution, for S5560X or S6520X switches, the switch-mode should be set t o VXLAN MODE before it is managed by SeerEngine-Campus as a leaf device, it will take effe ct after restart. Otherwise it will fail to go online.

## Solution

Step 1: Check the optional mode for switch.

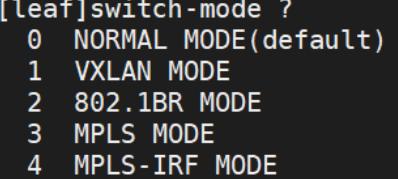

Step 2: Input the "switch-mode 1" to change the switch-mode into VXLAN MODE, then rebo ot the device.

[leaf]switch-mode 1 Reboot device to make the configuration take effect.

Step 3: Check the switch-mode of switch.

[leaf]dis switch-mode status Switch-mode in use: VXLAN MODE. Switch-mode for next reboot: VXLAN MODE.